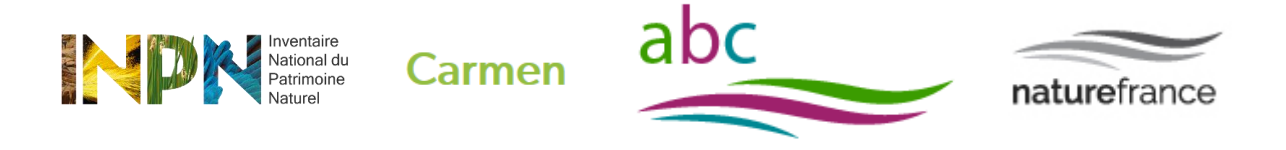

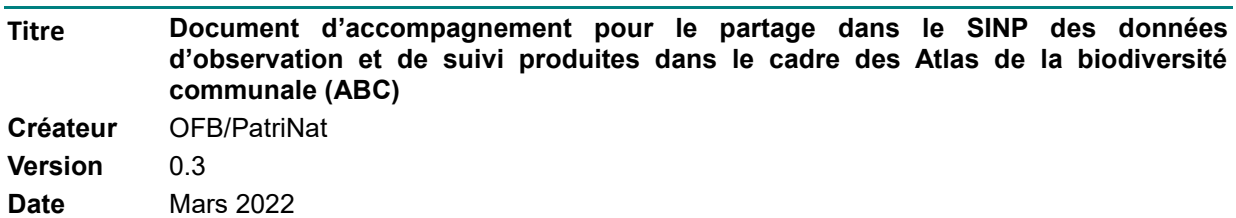

## **Document d'accompagnement pour le partage dans le SINP des données d'observation et de suivi produites dans le cadre des Atlas de la biodiversité communale (ABC)**

### 1 - Contexte

Le programme d'Atlas de biodiversité communale (ABC) a été lancé en 2010 à l'initiative du Ministère en charge de l'environnement, et repris en 2017 par l'Office Française pour la Biodiversité. Ses objectifs sont de :

- Sensibiliser et mobiliser les élus, acteurs socio-économiques et citoyens à la biodiversité ;
- Mieux connaitre la biodiversité sur le territoire d'une commune ou intercommunalité et identifier les enjeux spécifiques liés ;
- Faciliter la prise en compte de la biodiversité lors de la mise en place des politiques communales ou intercommunales.

# 2 – Préambule

1

Le partage des données d'observation et de suivi des espèces et des habitats produites dans le cadre des ABC est organisé dans le cadre du Système d'Information sur la nature et les paysages (SINP<sup>1</sup>). Il s'agit des observations de taxons (espèce, sous espèce, …) ou d'habitat, à une localisation, une date, avec ses observateurs, par des méthodes d'observation directes (de visu) ou indirectes (empreintes, fèces, nid, télédétection, …). Ceci recouvre les données issues d'inventaire, avec ou sans protocole, de même que les suivis temporels et toute autre étude comportant le relevé de la présence ou de l'absence d'une espèce ou d'un habitat.

Le SINP est un dispositif partenarial entre le Ministère chargé de l'environnement, les associations, les collectivités territoriales, les établissements publics et opérateurs, les services de l'Etats, etc. Il vise à favoriser une synergie entre ces acteurs pour la production, la gestion, le traitement, la valorisation et la diffusion des données géolocalisées relatives à la biodiversité.

Le SINP privilégie une **organisation en réseaux**. Il repose sur des producteurs de données, des plateformes régionales, une plateforme thématique et une plateforme nationale.

<sup>1</sup> <http://www.naturefrance.fr/sinp/presentation-du-sinp>

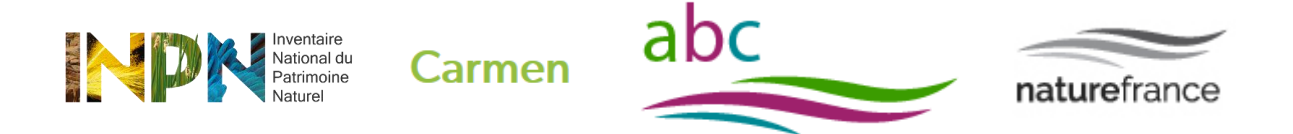

L'animation au niveau régional du SINP est confiée aux **directions régionales de l'environnement, de l'aménagement et du logement en métropole ou aux directions en outre-mer chargées de la nature**, en coordination avec la région si cette dernière le souhaite et avec l'appui des structures et réseaux de producteurs de données.

**PatriNat** (OFB/CNRS/MNHN) est responsable de la plateforme thématique sur les données d'occurrence de taxons et d'habitats naturels et semi-naturels. L'unité est également responsable de la plateforme nationale du SINP ce qui inclut le lien avec le niveau régional et le niveau international (GBIF notamment).

Cette organisation permet de constituer un système global proposant une continuité entre le local et l'international. Elle permet également d'intégrer dans le SINP des données produites par des acteurs étrangers sur le territoire français.

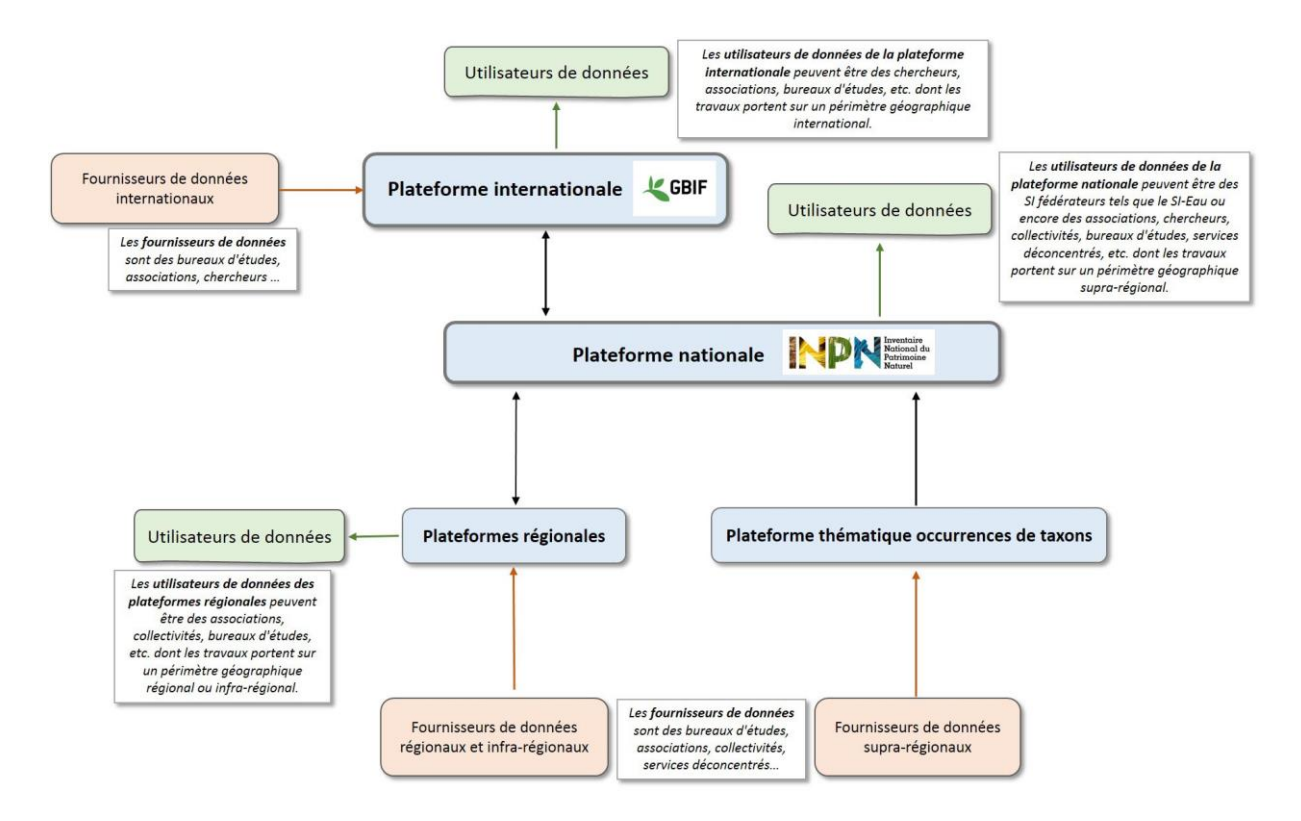

**L'ensemble des règles définies dans le cadre du SINP s'applique pour la production, le partage et la diffusion des données des ABC.** 

### 3 – Comment verser les données ABC au SINP ?

L'architecture du SINP prévoie que les données produites sur un territoire régional ou infra-régional soient versées de manière privilégiée aux plateformes régionales. De fait, lorsqu'une plateforme

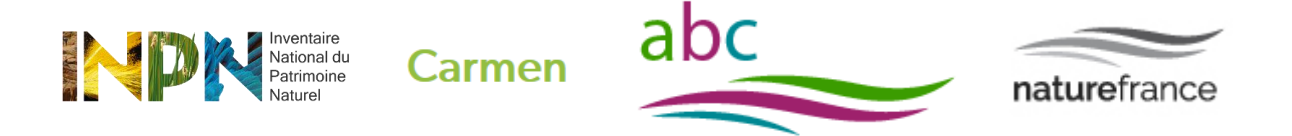

régionale est opérationnelle, les données des ABC seront versées directement à la plateforme régionale qui transmettra ensuite les données à la plateforme nationale (INPN).

Pour connaitre la liste des régions disposant d'une plateforme régionale opérationnelle et partageant les données avec la plateforme nationale, veuillez consulter la page suivante : <https://inpn.mnhn.fr/programme/donnees-observations-especes/contribuer>

Pour plus d'information sur le dispositif régional en place dans votre région, contactez la DREAL/DEAL ou DRIEE.

Lorsque la plateforme régionale n'est pas encore fonctionnelle, les données doivent être transmises à la plateforme thématique portée par PatriNat à l'adresse suivante [: sinp-data@mnhn.fr](mailto:sinp-data@mnhn.fr)

## 4 – Quelles informations faut-il transmettre ?

Selon si la transmission des données se fait au niveau d'une plateforme régionale ou de la plateforme thématique, le standard d'échange ne sera pas exactement le même.

Dans tous les cas, il sera demandé de transmettre a minima :

- ➔ La date de l'observation
- ➔ Le nom du taxon et son identifiant selon le référentiel Taxref ou le nom de l'habitat et son identifiant selon le référentiel Habref
- → La localisation la plus précise possible (pour vous localisez, vous pouvez utiliser votre GPS directement sur le terrain ou par exemple utiliser le site de l'IGN : [geoportail.gouv.fr](https://www.geoportail.gouv.fr/) -> clic droit sur la carte>Adresse/coordonnées du lieu)
- **→** Le nom de l'observateur
- → Et si possible toute autre information que vous jugerez pertinente ainsi que les informations requises par le protocole de collecte que vous suivez.

**Pour la transmission des données via le niveau régional :** chaque région ou pôle régional propose une méthode d'alimentation qui lui est propre (standard, outils, etc.) et interopérable avec le standard national. Il conviendra donc de prendre directement contact avec la plateforme régionale pour préciser le format attendu.

Contact [: http://www.naturefrance.fr/sinp/contacts-sinp](http://www.naturefrance.fr/sinp/contacts-sinp)

#### **Pour la transmission des données à la plateforme thématique (PatriNat) :**

Les données sur les espèces et les habitats peuvent être transmises soit :

- via l'utilisation de fichiers standardisés:
	- o Standard espèces[: https://inpn.mnhn.fr/programme/donnees-observations](https://inpn.mnhn.fr/programme/donnees-observations-especes/references/standard-echange)[especes/references/standard-echange](https://inpn.mnhn.fr/programme/donnees-observations-especes/references/standard-echange)
	- o Standard habitats[: https://inpn.mnhn.fr/programme/donnees-observations](https://inpn.mnhn.fr/programme/donnees-observations-habitats/references/standard-echange)[habitats/references/standard-echange](https://inpn.mnhn.fr/programme/donnees-observations-habitats/references/standard-echange)

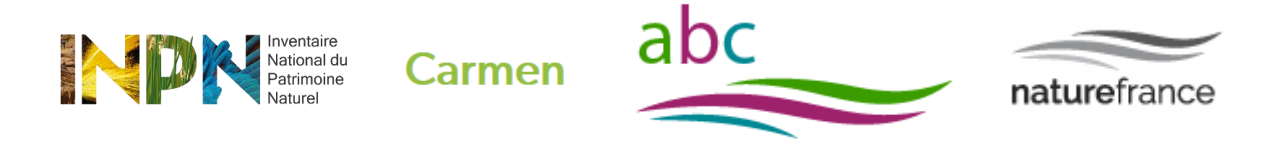

- **Transmission à** [sinp-data@mnhn.fr](mailto:sinp-data@mnhn.fr) **des données par tableur excel reprenant a minima les informations listées ci-dessus + UUID Cadre d'acquisition + UUID jeux de données**
- via l'application CardObs (dans ce cas, il faudra le préciser lors de la demande pour la création de jeu de données à [sinp@mnhn.fr](mailto:sinp@mnhn.fr) ).

Des métadonnées (informations décrivant le contexte d'acquisition des données) doivent être associées à la transmission des données pour assurer leur traçabilité et en permettre un usage adapté. Les métadonnées peuvent être transmises par fichiers standardisées ou par l'utilisation de l'application de gestion de métadonnées dédiées.

## 5 – Quel outil de saisie utiliser ?

Le SINP et le projet ABC n'impose pas d'outil particulier pour saisir les données. Néanmoins, quel que soit l'outil utilisé, il est important de renseigner et de transmettre les métadonnées associées (voir paragraphe 6).

Voici quelques outils compatibles avec le SINP utilisables dans le cadre d'un ABC :

#### - **Outils pour tous** :

Outil de saisie régional compatible SINP – **à privilégier lorsque les métadonnées ont été saisies via l'outil de métadonnées régional.**

INPN Espèce – Application mobile basée sur l'utilisation de photographies. Plus d'informations sur : <https://inpn.mnhn.fr/informations/inpn-especes>

**Cet outil n'est à utiliser que dans la cadre d'une quête**, par exemple « quête de l'ABC de XXX » ou « quête amphibiens de l'ABC de XXX ». L'ensemble des données produites dans le cadre d'une quête constitueront un jeu de données.

Pour tout renseignement concernant l'organisation d'une quête, veuillez utiliser le formulaire de contact de l'INPN :<https://inpn.mnhn.fr/contact/contacteznous> en sélectionnant « INPN Espèces » comme « thématique ».

#### - **Outils experts** :

CardObs – Outil de saisie et de gestion des données naturalistes. CarNat est l'outil mobile associé à CardObs. Plus d'informations sur :<https://cardobs.mnhn.fr/cardObs/auth/login>

Géonature – Outil de saisie et gestion de données faune et flore développée par les parcs nationaux. Plus d'informations sur :<https://geonature.fr/>

**Pour connaitre les outils de saisie régionaux compatibles SINP, contacter la DREAL/DEAL/DRIEE de votre région et/ ou consulter la page recensant les plateformes régionales habilitées :** 

**<https://inpn.mnhn.fr/programme/donnees-observations-especes/references/habilitation>**

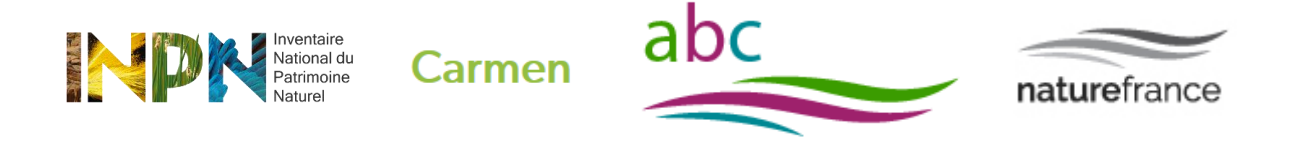

# 6 – Comment structurer les données en jeux de données et cadres d'acquisition et rédiger les métadonnées ?

#### **a) Que sont les métadonnées ?**

Les métadonnées décrivent des ensembles de données ayant des caractéristiques communes. Au sein du SINP, on distingue deux niveaux de métadonnées pour décrire les données d'observation :

#### • **Le cadre d'acquisition**

Il décrit le contexte stratégique et opérationnel d'un programme ou d'un projet qui conduit à la production d'un ou de plusieurs jeux de données.

Les métadonnées du cadre d'acquisition renseignent notamment sur l'objectif du programme d'acquisition, sur les moyens mis en œuvre, sur le contexte d'acquisition et sur les acteurs impliqués (maitres d'œuvre, maitre d'ouvrage).

#### • **Le jeu de données**

C'est un regroupement de données qui se veut homogène, c'est-à-dire qu'un jeu de données contiendra des données ayant des caractéristiques communes, notamment sur le protocole d'acquisition utilisé (par exemple un même plan d'échantillonnage, les mêmes paramètres recueillis, etc.).

Les métadonnées du jeu de données renseigneront notamment sur le processus de collecte, sur les acteurs impliqués (producteurs, fournisseurs) et sur les modalités de diffusion de cet ensemble de données.

#### **b) Les métadonnées, pourquoi faire ?**

Les métadonnées permettent non seulement d'avoir des informations sur le niveau de cohérence des données entres elles, mais aussi de mettre en avant la ou les personnes ou organismes ayant contribués à l'acquisition des données.

Elles permettent une meilleure réutilisation des données, cohérente avec l'usage recherché.

La diffusion des métadonnées sous la forme d'un catalogue de métadonnées permet ainsi de faciliter la recherche des utilisateurs pour identifier les données les plus pertinentes pour leurs besoins.

Une bonne gestion des métadonnées permettra de retrouver aisément l'ensemble des données produites dans le cadre des ABC.

#### **c) Comment structurer les métadonnées dans le cadre des ABC ?**

Les données produites dans le cadre d'un Atlas de biodiversité communale doivent être associées à un unique cadre d'acquisition, qui est celui du projet de l'ABC. Le cadre d'acquisition regroupe en effet les données acquises dans un même objectif, ici pour un projet d'ABC, et financées ou/et commandées par un même ensemble de structures.

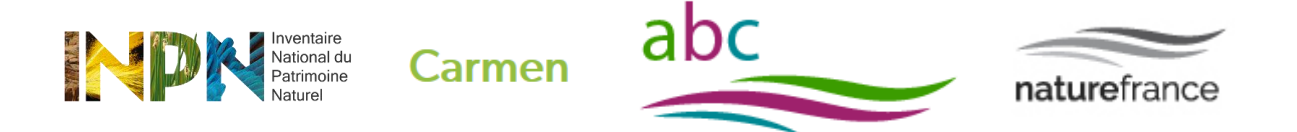

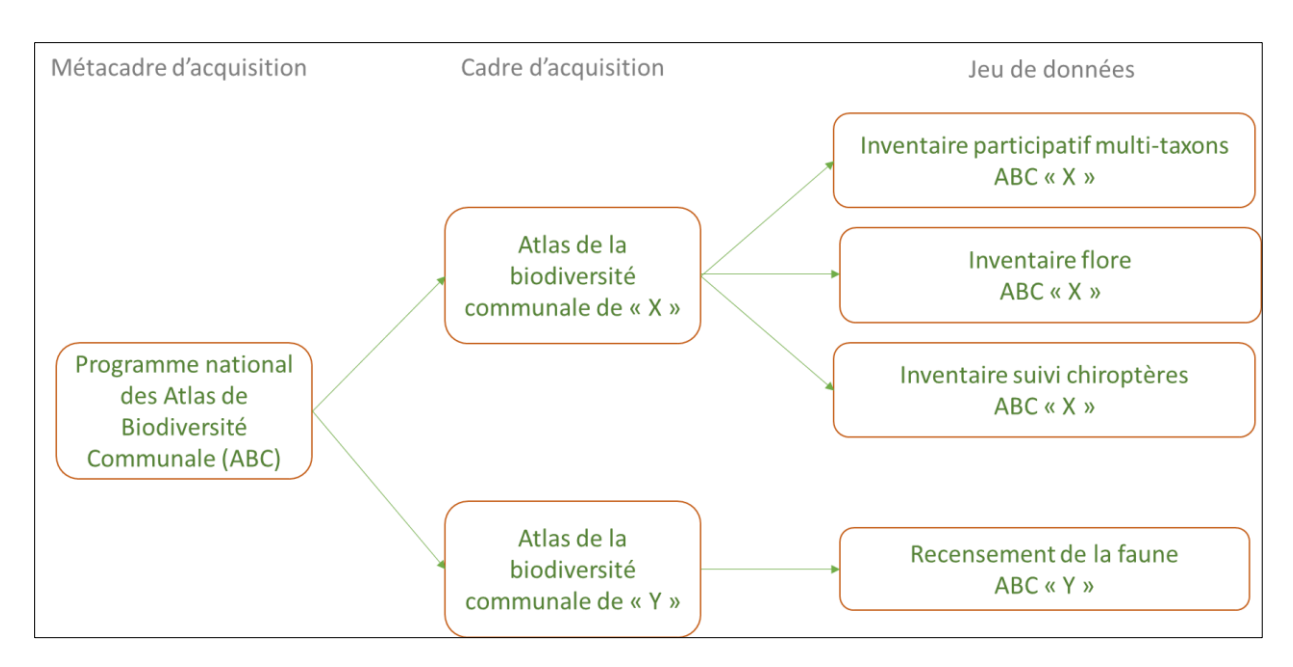

Il est indispensable de bien **créer un cadre d'acquisition par projet d'ABC réalisé**.

L'identifiant du cadre d'acquisition (forme UUID<sup>2</sup>) du SINP devra être le même que celui du projet d'ABC disponible sur le site ABC. Dans le cas où le cadre d'acquisition aurait été créé dans le SINP avant l'obtention de l'identifiant du projet, son identifiant devra être transmis à la DR en charge du suivi de l'ABC afin de procéder au rattachement.

Ce cadre d'acquisition **doit lui-même être rattaché au métacadre d'acquisition « Programme national des Atlas de Biodiversité Communale (ABC) »** qui regroupe l'ensemble des cadres d'acquisitions relatifs au programme d'Atlas de biodiversité communale. Le fait de rattacher le cadre d'acquisition d'un ABC au métacadre du programme d'ABC permettra d'accéder plus facilement à l'ensemble des données produites dans le cadre du programme.

#### **Ce métacadre est déjà créé au niveau national :**

UUID du métacadre = 65B786CB-F77C-66FF-E053-2614A8C00C2E

Libellé du métacadre = Programme national des Atlas de Biodiversité Communale (ABC)

Une fois le projet créé su[r https://abc.naturefrance.fr/](https://abc.naturefrance.fr/) et l'UUID obtenu, il est nécessaire de **renseigner les métadonnées associées au cadre d'acquisition du projet**.

#### **Vous disposez de 2 possibilités pour créer les métadonnées associées au cadre d'acquisition :**

- Utiliser l'outil de métadonnées mis en œuvre au niveau régional lorsqu'il y en a un.
- Utiliser l'application Métadonnées de l'INPN : <https://inpn.mnhn.fr/mtd/> : vous devrez tout d'abord [ouvrir un compte INPN](https://inpn.mnhn.fr/accueil/compte/Compte) puis envoyer une demande à [sinp@mnhn.fr](mailto:sinp@mnhn.fr) en précisant la région concernée.

1

<sup>&</sup>lt;sup>2</sup> [https://fr.wikipedia.org/wiki/Universal\\_Unique\\_Identifier](https://fr.wikipedia.org/wiki/Universal_Unique_Identifier)

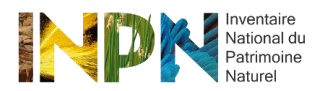

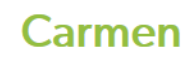

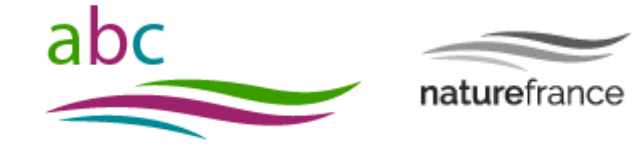

#### Voici un exemple de fiche métadonnées d'un cadre d'acquisition dans le cadre d'un projet ABC.

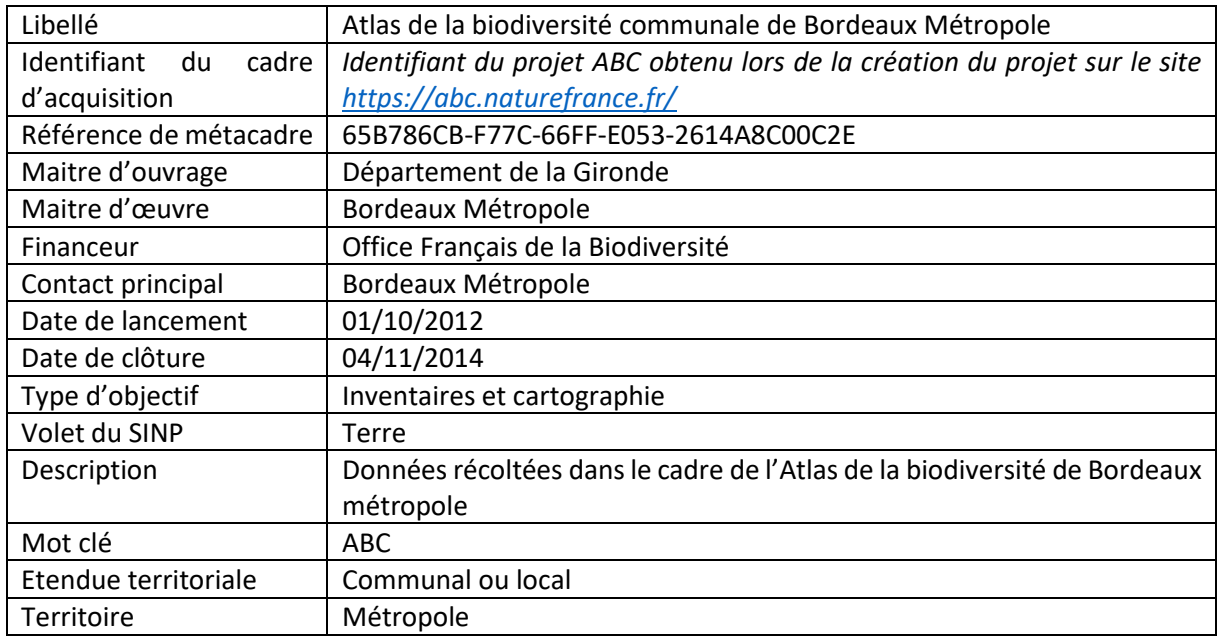

**NB : Cette procédure n'est pas encore applicable pour les territoires d'Outre-Mer (Nouvelle-Calédonie, Polynésie-Française, Saint-Pierre et Miquelon, Wallis et Futuna).** Les cadres d'acquisition seront créés sur demande auprès de la cheffe de projet DatABC.

Il vous sera demander de transmettre pour chaque ABC les éléments suivants:

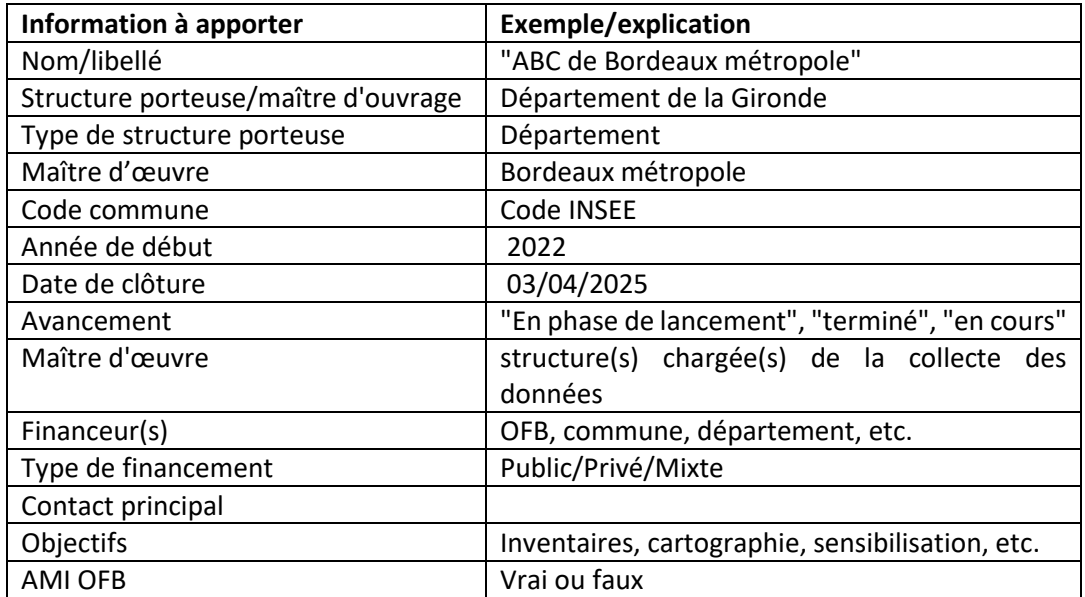

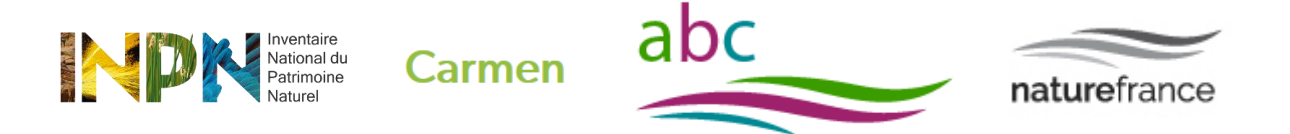

Une fois le cadre d'acquisition créé, **y seront rattachés un ou plusieurs jeux de données** selon le contexte et les inventaires réalisés.

Il convient ainsi de regrouper dans un jeu de données l'ensemble des données collectées suivant un même processus de collecte : échantillonnage, protocole, méthode, collecte opportuniste. Dans le cas de données bibliographiques ou de collections, celles-ci peuvent être regroupées dans des jeux de données individualisés, selon la référence ou la localisation de la collection par exemple.

Les données peuvent ensuite être regroupées suivant des critères secondaires tels que leur groupe taxonomique, ou un périmètre géographique par exemple.

Les métadonnées du jeu de données renseigneront notamment sur le processus de collecte et sur les acteurs impliqués (producteurs, fournisseurs).

Il est important de renseigner dans la description du jeu de données ou en mot-clé le ou les paramètres ayant servi au regroupement des données.

#### **Vous disposez de 2 possibilités pour créer les métadonnées d'un jeu de données :**

- Utiliser l'outil de métadonnées mis en œuvre au niveau régional lorsqu'il y en a un.
- Utiliser l'application Métadonnées de l'INPN : <https://inpn.mnhn.fr/mtd/>

Voici un exemple de fiche métadonnées d'un jeu de données dans le cadre d'un projet ABC.

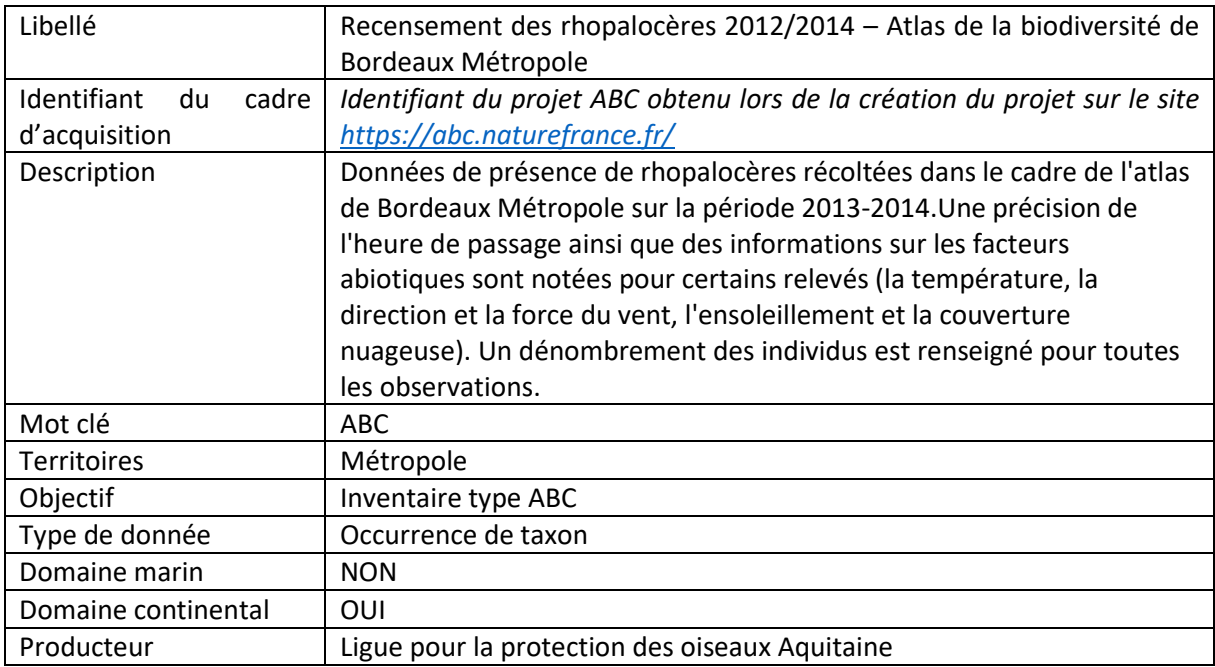

**NB :** A noter que lors de la création de jeux de données sur l'appli métadonnées INPN vous devrez indiquer dans le champ "instance" :

- "CardObs" pour tous les jeux de données dont les données seront acquises via CardObs;

- "Thématique" pour tous les autres jeux de données.

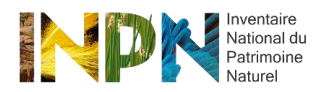

I

Carmen

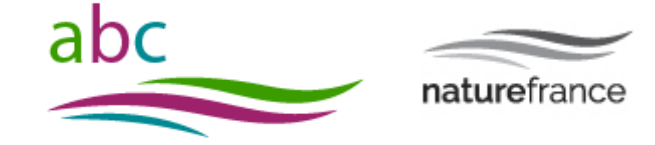

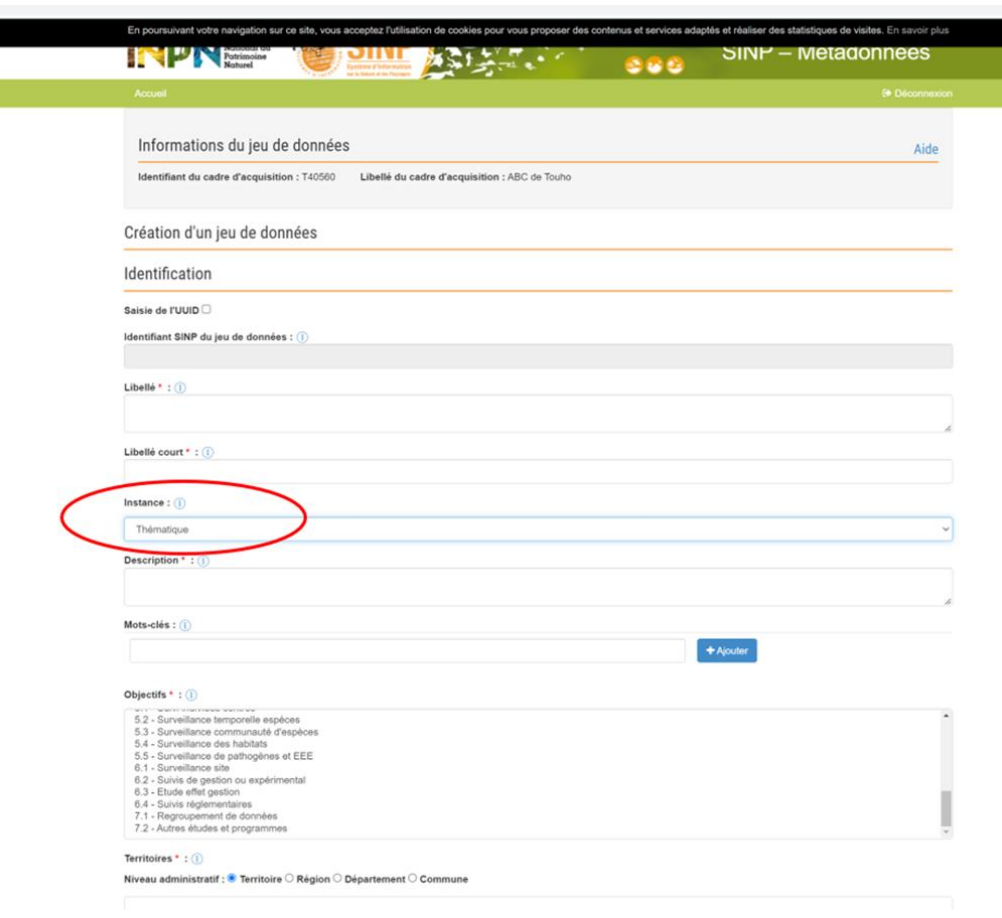

## 7 – Comment seront diffusées les données ?

Les données produites dans le cadre des ABC sont publiques et seront diffusées dans le cadre du SINP. Elles doivent être transmises selon la résolution géographique la plus précise possible et de la manière la plus complète possible en termes d'informations livrées (attributs complémentaires, exemple : taille, poids, présence d'une preuve, etc.). Hormis les restrictions liées à la sensibilité<sup>3</sup> des données à la diffusion, ces données seront diffusées librement en Opendata.

Les jeux de données produits seront recensés sur les pages de chaque projet ABC sur le site ABC.

## 8 – Organisation schématique du partage des données d'inventaire

La démarche pour le partage des données est illustrée sur le schéma ci-après.

1

<sup>3</sup> Au sens de l'Article L.124-4-4 du code de l'environnement

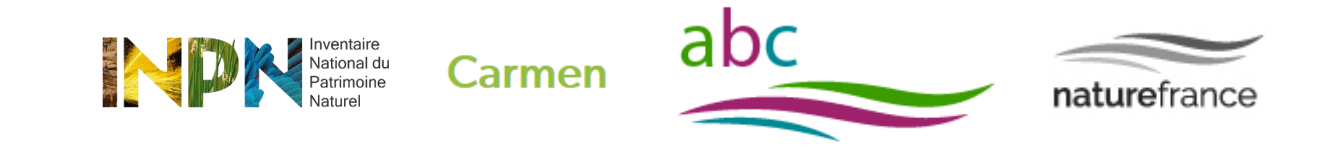

Démarche pour le partage des données d'observation et de suivi produites dans le cadre des Atlas de la biodiversité communale (ABC) dans le SINP

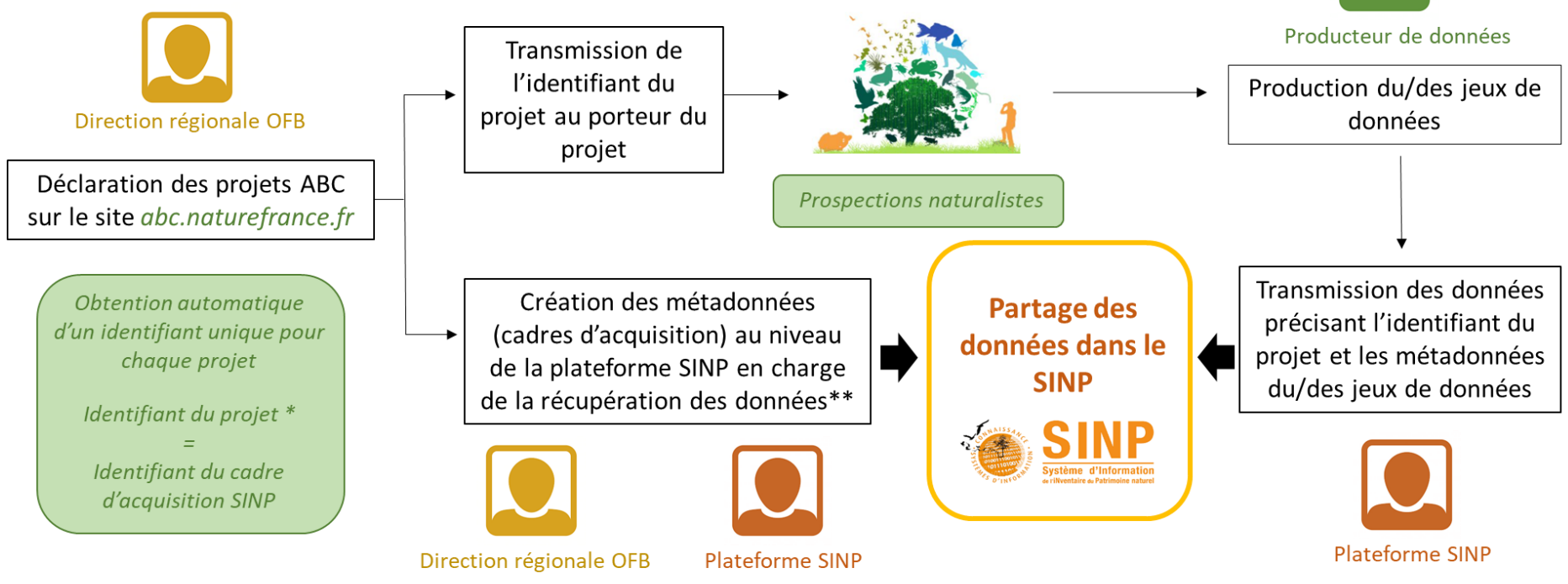

L'identifiant du projet est contenu dans le fichier d'export sur le site abc.naturefrance.fr (colonne identifiant technique).  $\ast$ Les identifiants sont des UUID (ex: 69f59c6a-cd53-40c4-ba50-c86d93ccda38)

Pour connaitre la liste des régions disposant d'une plateforme régionale opérationnelle et partageant les données avec la plateforme nationale, veuillez consulter la page suivante :  $**$ https://inpn.mnhn.fr/programme/donnees-observations-especes/contribuer Pour plus d'information sur le dispositif régional en place dans votre région, contactez la DREAL/DEAL ou DRIEE. Lorsque la plateforme régionale n'est pas encore fonctionnelle, les données doivent être

transmises à l'UMS PatriNat à l'adresse suivante : sinp-data@mnhn.fr

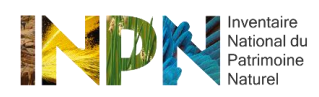

**Carmen** 

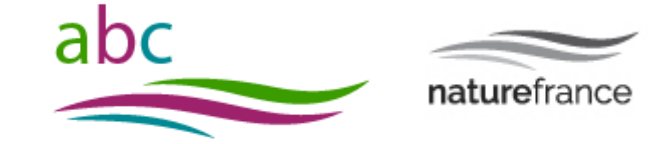

# 9 – Pour aller plus loin

Informations sur les plateformes régionales SINP : <https://inpn.mnhn.fr/programme/donnees-observations-especes/contribuer>

Quels sont les contrôles qui seront appliqués aux données transmises ? <https://inpn.mnhn.fr/programme/donnees-observations-especes/references/validation>

Que sont les données dîtes sensibles dans le cadre du SINP ? <https://inpn.mnhn.fr/programme/donnees-observations-especes/references/sensibilite>

Comment produire des données de qualité (consulter les guides d'accompagnement pour la collecte, la saisie et la standardisation des données) ? <https://inpn.mnhn.fr/programme/donnees-observations-especes/references/qualite>

Consulter le guide méthodologique SINP sur les métadonnées : <https://inpn.mnhn.fr/programme/donnees-observations-especes/references/metadonnees>

En savoir plus sur les standards du SINP :

- **Standard espèces** : [https://inpn.mnhn.fr/programme/donnees-observations](https://inpn.mnhn.fr/programme/donnees-observations-especes/references/standard-echange)[especes/references/standard-echange](https://inpn.mnhn.fr/programme/donnees-observations-especes/references/standard-echange)
- **Standard habitats** : [https://inpn.mnhn.fr/programme/donnees-observations](https://inpn.mnhn.fr/programme/donnees-observations-habitats/references/standard-echange)[habitats/references/standard-echange](https://inpn.mnhn.fr/programme/donnees-observations-habitats/references/standard-echange)

Consulter les données déjà disponibles sur la plateforme nationale du SINP : <https://inpn.mnhn.fr/programme/donnees-observations-especes/decouvrir>